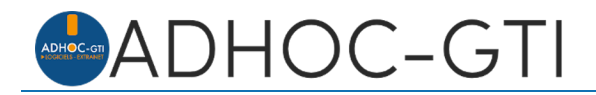

# **Les modèles de mail sous le logiciel adhoc**

Le logiciel adhoc permet de définir librement des modèles de documents utilisables dans différents contextes. Il est désormais possible de créer des modèles de mails.

De la même façon qu'on définit des modèles de courriers qui sont exploitables en fonction du cadre d'utilisation (courrier libre, quittance, attestation, etc.), on peut enrichir une bibliothèque de modèles de mail utilisables selon le contexte. Ces modèles de mail exploitent une base de champs de fusion qui permet de contextualiser les échanges avec les clients, assureurs, apporteurs, fournisseurs, etc.

La bibliothèque de modèles peut être utilisée sur un échange unique ou sur un lot (par exemple des quittances).

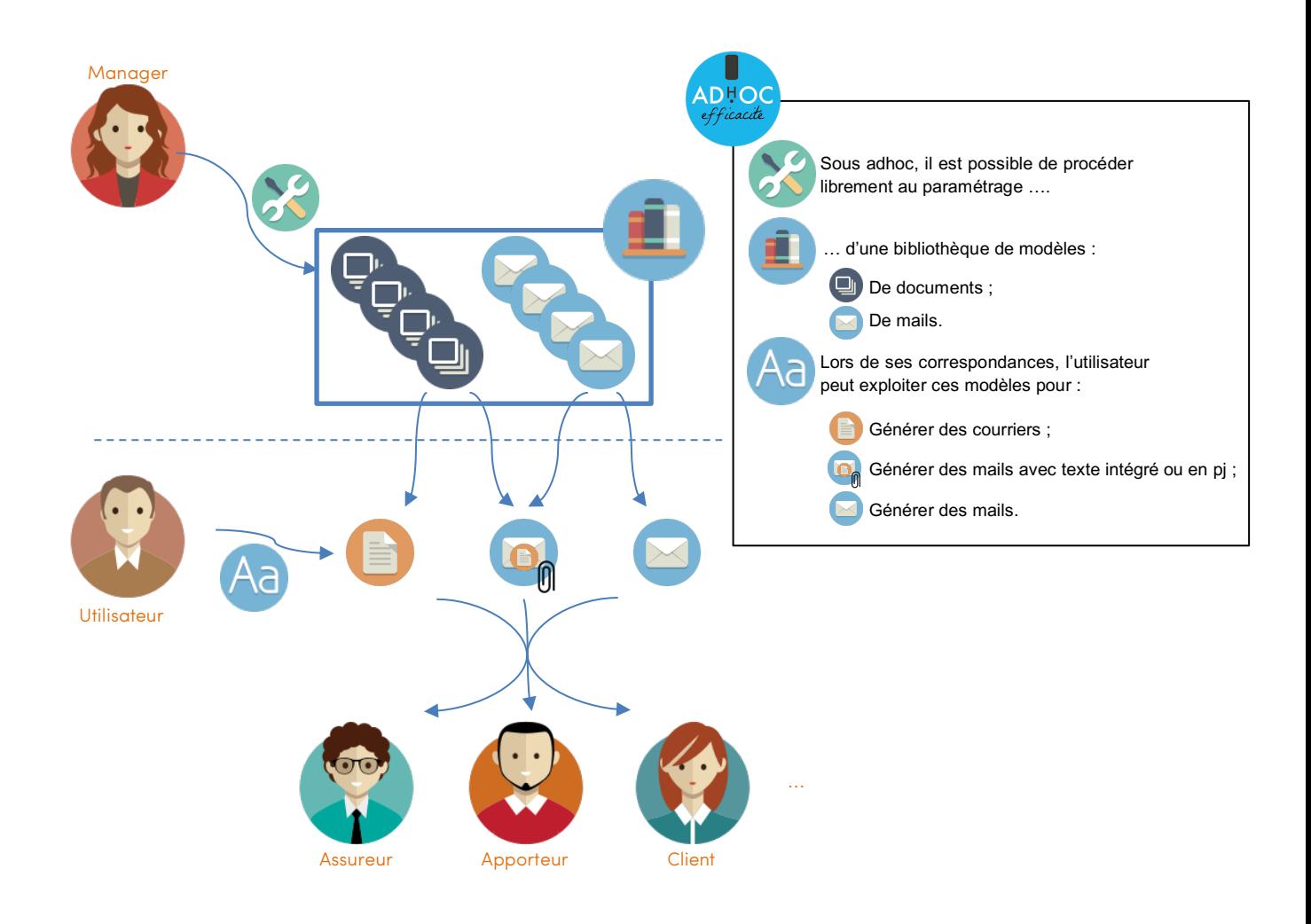

Retrouvez tout le détail du mode d'emploi de cette fonctionnalité sur notre site de documentation en tapant simplement « **modèles de mail** » dans la zone de recherche. Pour accéder à ce site, suivez l'icône *de sur l'écran d'accueil de votre logiciel adhoc* !

### *Bonus Flash*

## **Quelques fonctionnalités supplémentaires à (re-)découvrir sur le logiciel adhoc**

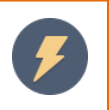

#### **L'aperçu de document**

Depuis la GED, il vous suffit de d'appuyer sur la touche F12 pour obtenir un aperçu du document sélectionné. Et cela fonctionne pour les fichiers texte (txt), Ms Word, Ms Excel, .pdf, les images (png, jpg, …), etc. et même les messages Ms outlook stockés dans votre GED.

Retrouvez bientôt tout le détail du mode d'emploi de cette fonctionnalité sur notre site de documentation en tapant simplement « **GED** » dans la zone de recherche.

Pour accéder à ce site, suivez l'icône  $\mathbb{R}$  sur l'écran d'accueil de votre logiciel adhoc !

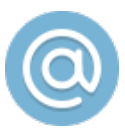

#### **EMailing depuis le requêteur**

Le requêteur est un outil très intéressant pour interroger la base de données. Les résultats peuvent être exploités de différentes manières :

- Interrogation des fiches résultats
- Export vers un fichier Ms Excel ou un outil tiers
- Publipostage
- Campagne d'Emailing

Parmi les récentes nouveautés, vous pouvez désormais exploiter les modèles de mails pour générer les courriels et stocker automatiquement ceux-ci dans la GED du client par exemple.

Retrouvez bientôt tout le détail du mode d'emploi de cette fonctionnalité sur notre site de documentation en tapant simplement « **requêteur** » dans la zone de recherche.

Pour accéder à ce site, suivez l'icône  $\mathbb{R}$  sur l'écran d'accueil de votre logiciel adhoc !

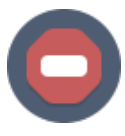

#### **Bloquer une ristourne**

Lorsque vous établissez une ristourne pour un client, il est possible, pour différentes raisons, que vous souhaitiez bloquer momentanément son règlement, ou plus simplement, forcer son règlement en déduction des prochains avis à payer.

Afin de faciliter cette gestion, adhoc vous propose une fonctionnalité qui permet de gérer les blocages de ces ristournes.

Retrouvez tout le détail du mode d'emploi de cette fonctionnalité sur notre site de documentation en tapant simplement « **blocage des ristournes** » dans la zone de recherche.

Pour accéder à ce site, suivez l'icône  $\mathbb{R}$  sur l'écran d'accueil de votre logiciel adhoc !

*Pour disposer des dernières nouveautés, contactez notre support afin de planifier votre prochaine mise à jour.*